# \_\_\_\_\_ SO\_FT\_W\_A\_R\_E ©~*IL~®----a-cu-ra d-l "0-omm-as-oP-ant-uso*

# **Super stampa C-J28**

### *di Enrico Cremonini - Bologna*

Questo programma per C-128 è adatto per output grafici sia su monitor che su stampante.

Esso è scritto in Basic affinché ogni utente possa adattarlo a suo piacimento alle proprie esigenze.

L'output offerto dal programma sfrutta tutte le possibilità del computer e permette in pratica di creare caratteri di stampa particolari, come quelli che si possono osservare negli esempi delle figure, attraverso i quali è possibile costruire dei fogli «illustrati» molto caratteristici.

Viene fornito dalla redazione su dischetto e si carica premendo «shift» e «runstop» (40 colonne).

Il primo menu presenta questa opzione (tutte selezionabili attraverso i tasti cursore e il tasto return).

- Lettera
- Video
- Costruisci figura
- Costruisci caratteri
- Elaborazione video
- Effetti video
- Comandi disco.

*<sup>È</sup> disponibile, presso la redaZione, il disco con l programmi pubblicati in questa rubrica. Le istruzioni per l'acquisto* e *l'elenco degli altn programmi disponibili sono a pago 279*

### Lettera

Con questa opzione il computer vi chiederà che tipo di scrittura e figura intendete usare e poi vi mostrerà un altro menu dove vi chiederà che tipo di output volete ottenere:

- Lettera

- Calendario

— Foglio *Lettera*

Con la prima opzione è possibile scrivere la testata di una lettera. Il compu-

ter chiederà il nome e infine l'indirizzo. Qui compariranno altre opzioni: stampare, riscrivere nome e indirizzo; tornare al menu precedente.

Dopo aver scelto l'opzione di stampa il computer vi chiederà un numero che definisce come volete che siano stampate le figure:

1 - ne viene una a destra e una a sinistra del foglio;

2 - ne viene stampata una sì e una no, cioè si ha una figura intercalata da uno spazio pari alla larghezza della figura stessa;

3 - viene una riga piena di figure.

Qui il computer attenderà che voi premiate un tasto, per poi stampare; poi vi porterà nuovamente alle opzioni precendenti.

# *Calendario*

Questa opzione è molto semplice, ma molto utile. Dopo che avrete inserito l'anno e accesa la stampante «lui» vi stamperà l'intero anno che avete chiesto fermandosi a ogni mese perché voi premiate un tasto per proseguire.

Se per esempio non si vuole stampare il mese di febbraio, basterà spegnere la stampante quando il programma vi chiederà di premere un tasto prima di

stampare il suddetto mese, e poi riaccenderla quando dovrà stampare il mese di marzo.

*Foglio*

Vi permette di stampare frasi con i caratteri da voi costruiti

*Video*

Qui il computer vi chiederà che tipo di scrittura intendete usare per i vostri output su video (vi è una attesa di circa due minuti e mezzo selezionando questa opzione)

Dopo, vi troverete in pagina grafica (320\*200) e potrete scrivere con il set di caratteri da voi scelto.

Premendo il tasto «←» vi troverete in un menu da cui potrete caricare o registrare pagine grafiche; tornare al menu; annullare l'opzione e tornare a scrivere in pagina grafica; scegliere il tipo di sovrapposizione tra la pagina grafica e ciò che scrivete (O cosi come è, 1 in reverse, 2 in OR, 3 in AND, 4 in XOR).

Nota: il programma può caricare pagine grafiche generate anche da altri programmi, sia per C-128 che per C 64, che usino la pagina grafica standard di 320\*200 pixel. Viceversa anche gli altri programmi potranno essere abbinati a questo. Se in un proprio programma si vuole caricare una pagina grafica, sarà sufficiente digitare graphic 1,1 bload «nome file», P8192 (RETURN).

#### Costruisci Figura

Con questa opzione è possibile costruirsi una figura che poi potrà essere stampata, attraverso il programma «stampa figure» che si trova sul dischetto. Nel disco sono già comprese 30 figure.

#### Costruisci Caratteri

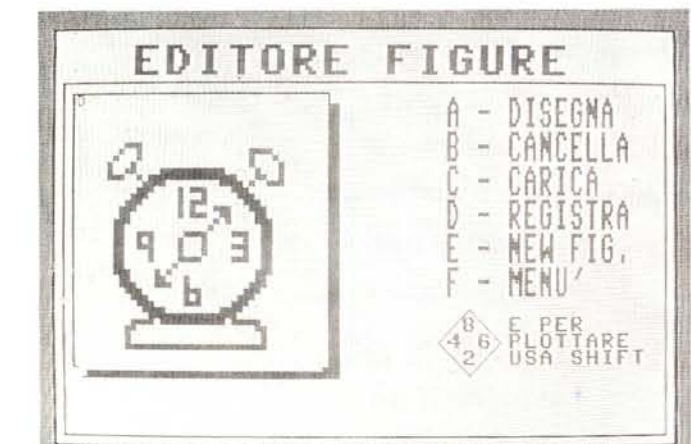

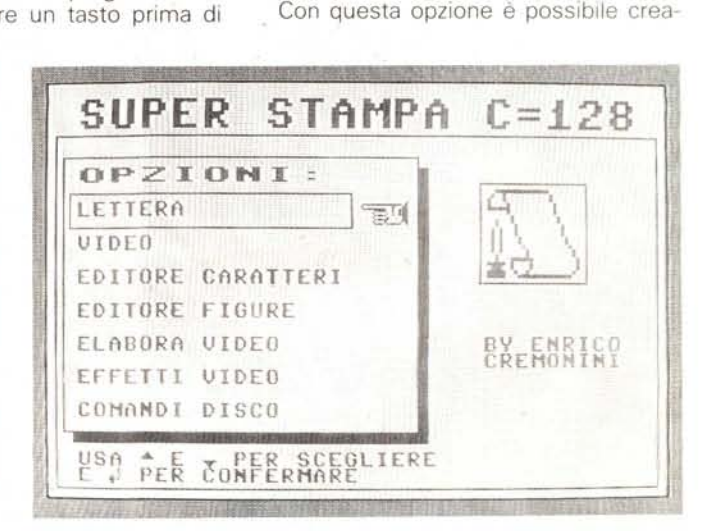

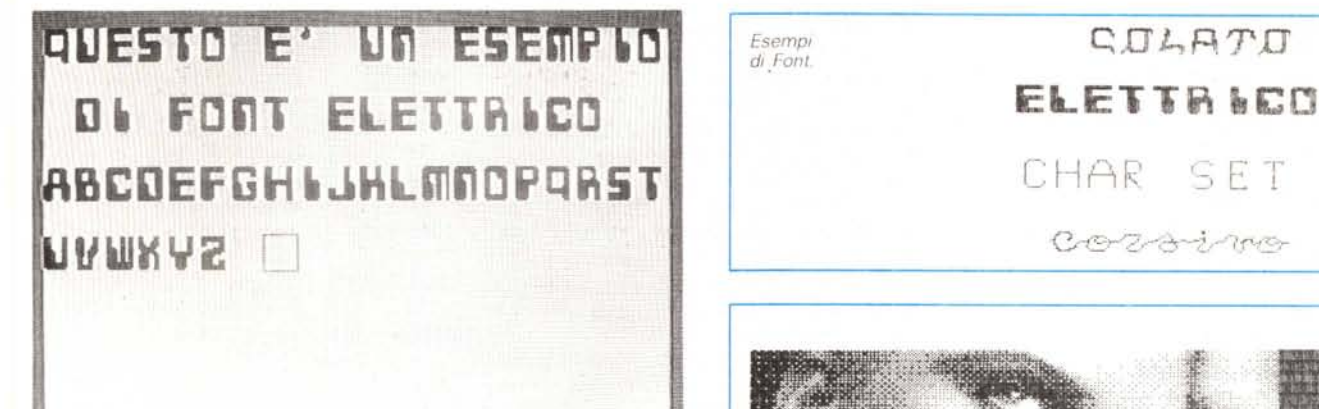

*Esemp' di Font.*

*~,aL,RTD* CHAR. SET 1 Corrainna

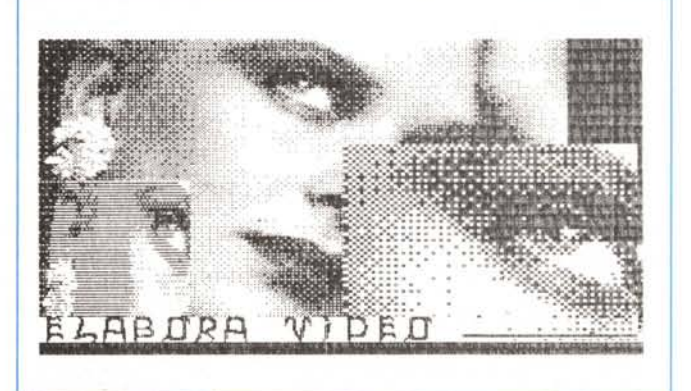

re un proprio set di caratteri grandi a piacere o modificarne uno già esistente.

AI lato sinistro compaiono diverse opzioni tra le quali quelle per plottare o cancellare (A,B): se si preme il tasto A e in seguito «shift» si plotteranno dei punti, invece se si preme il tasto B e poi «shift» si cancelleranno dei punti.

*Immagme manipolata ~ mediante* il *programma*

*AlcUIlI dlseglll* realizzati con il *programma*

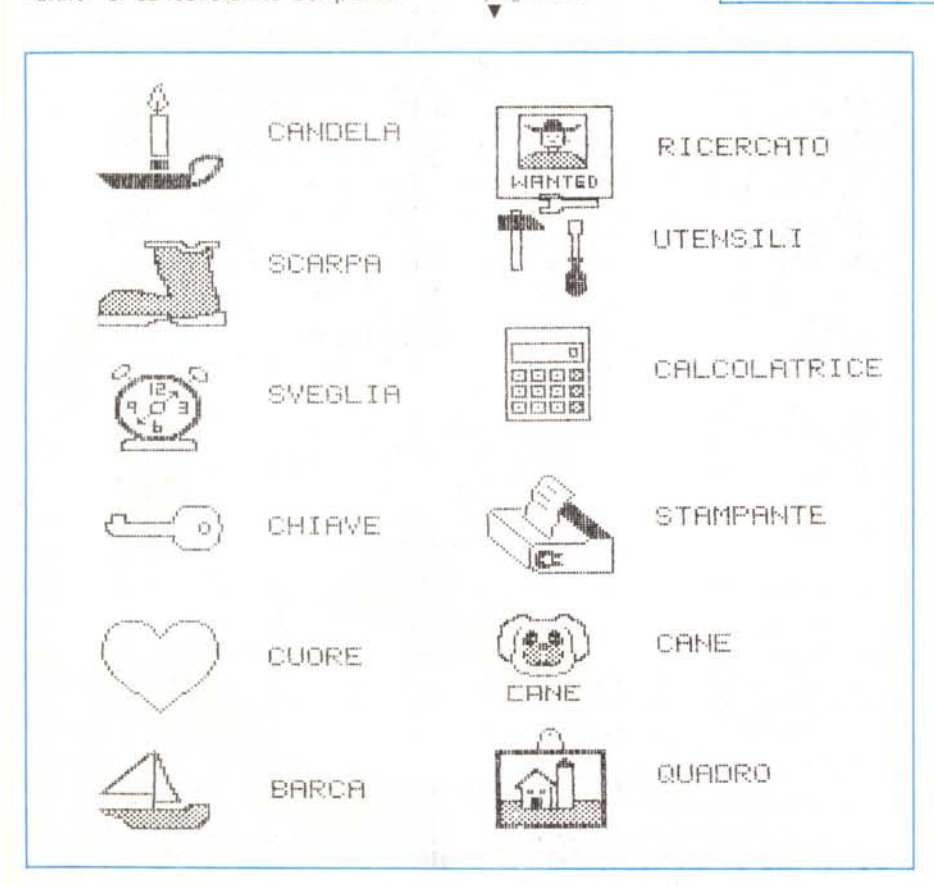

Quando si vuole cambiare carattere sarà sufficiente premere «C» e poi con i tasti cursore posizionarsi sul carattere voluto.

# Elaborazione Video

Elaborazione Video serve per elaborare pagine grafiche, cioè creare vari effetti su disegni già preesistenti.

Carica e salva servono rispettivamente per caricare e salvare disegni elaborati.

Con il tasto «\*» si ha la directory e con « + » si torna al menu del programma.

Con «rimpiccioiisci» (tasto 3) si danno le coordinate della zona da rimpicciolire (alto a sinistra e basso a destra), poi si fisserà un punto che corrisponderà al punto alto a sinistra della zona già rimpicciolita.

Con il tasto «←» si esce.

Con «rimpicciolisci» (tasto 4) si rimpicciolisce una zona verticalmente. Questa opzione funziona allo stesso modo della prima

Con «ingrandisci» (tasto 5 e 6) si ottiene l'effetto contrario ai precedenti.

Con «cancella parte pagina» si può cancellare una zona dando i punti alto a sinistra e basso a destra.

«Sovrapponi pagina» serve a sovrapporre un'altra pagina a quella in memoria con vari tipi di sovrapposizione.

«Reverse» serve per metlere la pagina in forma invertita.

Premendo il tasto 0 si torna al menu principale del disco.

#### **Effetti Video**

Questa opzione crea degli effetti tipo caleidoscopio sul monitor.

Il computer vi introduce in un menu, grazie al quale potrete scegliere il tipo di effetlo desiderato per poi registralo su disco come una qualsiasi pagina grafica di 320\*200 pixel.

Quando il computer sta disegnando, se si vuole passare a un tipo di disegno successivo sarà sufficiente premere space; se si vuole registrare il disegno o tornare al menu iniziale basterà premere return.

# **Comandi Disco**

Qui verrete introdotti in un menu, da cui potrete formattare un disco; cambiare nome o cancellare un programma; visualizzare il catalogo di un disco

Il funzionamento di questa opzione è molto semplice e non ritengo necessarie altre spiegazioni, in quanto il computer stesso dirà cosa dovrete fare.

#### **Qualche avvertenza**

1) Nel disco vi è un programma che vi permetlerà di stampare le vostre figure con il relativo nome. Questo programma lo si potrà utilizzare scrivendo semplicemente: dload «-stampa figure»;

2) come sempre si consiglia di fare una copia del disco e usare quest'ultima con copia d'uso;

3) ammetlendo che voi non vogliate una figura quando il computer vi chiede il suo nome, sarà sufficiente chiamare la figura nulla, poiché questa è una figura senza disegno.

# *M usietich*ette

*di Dario Taraboi - Bolzano*

Questo programma è scritto per un sistema composto da un computer Commodore 128, un floppy disk drive Commodore 1571 ed una stampante MPS-802.

Dopo un paio di anni di «affinamenti» sono stato finalmente in grado di scrivere un programma che mi soddisfacesse sia dal punto di vista dei risultati che da quello estetico.

Ho cercato di strutlurarlo il più possibile a blocchi cosicché fosse facilmente leggibile (non c'è neanche un goto!); era mia intenzione scriverlo in modo che stampasse le etichette per audiocassette con la massima flessibilità operativa, cioè in modo da garantire il

massimo grado di personalizzazione. Mi interessava cioè far stampare non solo i normali caratteri alfanumerici (come ho visto in altri programmi simili), ma anche caratteri semigrafici e non in posizioni già predeterminate dalla strutlura record-campo; volevo cioè che ogni carattere fosse stampabile in ogni posizione dell'etichetta, rappresentata dall'intero schermo, senza limitazioni.

Come fare un'operazione del genere?

Dopo essermi a lungo arrovellato attorno a complicati cicli for-next, mi è venuto il classico lampo di genio! Facciamo in modo che lo schermo corrisponda a rotazione ad ognuno dei tre «tratti» che compongono l'etichetta (naturalmente proporzionato alle effettive dimensioni) e che su ogni schermo sia rappresentabile qualsiasi caratlere in qualsiasi posizione. Eseguiamo poi la scansione della memoria video, leggendo una alla volta le celle video e poi mettiamo ogni carattere in un vettore contenente le righe di testo.

Per fare sì che la finestra non scrollasse verso l'alto, e quindi cancellasse parte del testo, ho inserito (riga 1020) una sequenza ESC+M che disabilita lo scroll verticale.

Dopo questa «bella pensata», alla prima prova mi ritrovo con un'etichetta piena zeppa di caratteri incomprensibili!

tabella ASCII, anzi, quasi mai. Ecco e spazi presenti alle estremità venissero can-Che è successo? Semplice, il valore peekato dalle varie celle di memoria non sempre corrisponde al valore della quindi la necessità di un lavoro di «conversione» eseguita dal programma alle righe 10190-10210, 12190-12210, 14190-14210. Meno male che tutli i caratleri erano immagazzinati in blocchi, sennò occorreva modificare i valori UNO AD UNOI

Bene, fatta la conversione, le etichette cominciano ad essere intelligibili. Provo a salvare un'etichetta e successivamente a ricaricarla. Zac, ecco che ho perso parte di una riga. Che è successo? Girando e rigirando tra le righe mi accorgo che, ogni volta che nel testo compaiono i due punti, la riga viene troncata lì e sul disco non viene registrato altro. Sarà forse una caratteristica dei file sequenziali? Non so, ma sono stato costretto a trasformare un eventuale input di due punti in uno spazio (righe 10180, 12180, 14180) per evitare cancellazioni indesiderate.

Ancora una nota: usando i normali tasti di movimento cursore ci si può posizionare ovunque; ottenuto il risultato voluto, premendo il tasto ESC il programma eseguirà la scansione della memoria video e metlerà il risultato nel vettore a\$(). Questa scansione viene fatta in modalità FAST per dimezzare il tempo di esecuzione, che comunque, per il tratto «superiore» dell'etichetta (tutto il video), è di circa 27 secondi.

Ecco adesso un sommario schema di funzionamento.

# *Schema di funzionamento*

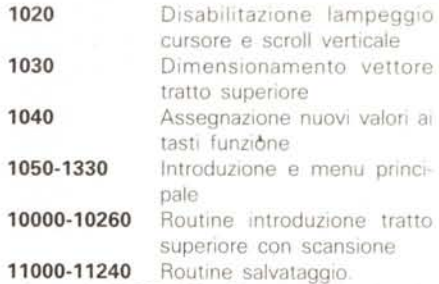

Le variabili PS, PC e PI controllano che sia stata inserita ogni parte dell'etichetta Se questa situazione non si verifica il tratto non inserito viene SOStitUito da un'opportuna quantità di righe vuote (righe 11030-11050). Alla fine del salvataggio le variabili PS, PC, PI e i vettori a \$(), b\$() e c\$() vengono azzerati per consentire l'introduzione di una nuova etichetta.

12000-12260 Routine di introduzione tratto centrale con scansione **13000-13200** Routine caricamento

Le righe 13070, 13120 e 13170 provvedono a rimuovere dal contenenti l'etichetta le due lettere «X» introdotte agli estremi delle variabili all'atto del salvataggio (righe 11070, 11120 e 11170) per evitare che eventuali

#### **Nota**

I codici di controllo nei listati sono riportati in forma «espliCita», In conseguenza dell'impiego della stampante Star NL-10 e relativa interfaccia per Commodore OVViamente, nella digitazione del programma è necessario usare i consueti tasti che corrispondono alle indicazioni fra parantesl. ad esempio cursore destro per (RGHT), CTRL-3 per (RED) eccetera.

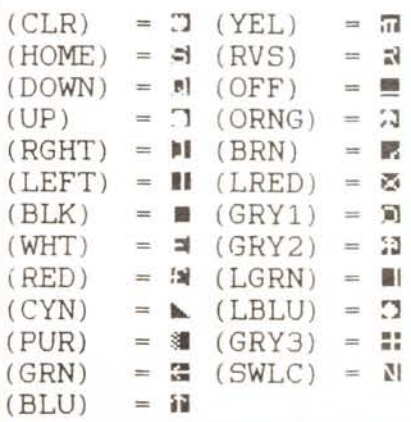

 $C-128$ 

cellati dal save seguenziale.

14000-14260 Routine introduzione tratto inferiore con scansione 15000-15040 Routine cancellazione dal disco di un'etichetta

16000-16170 Routine di stampa La riga 16020 fa si che le righe vengano stampate senza spazi intermedi. 17000-17110 Routine di fine con calcolo tempo di utilizzo

**50000-50020** Routine di check disk

N.B. Ogni input da tastiera è fatto aprendo un file dalla tastiera stessa in modo da evitare l'apparizione del punto di domanda dell'input normale.

Musietichette 1000 COLORO, 1:COLORA 1:COLORS, 2<br>
1010 IP-TI<br>
1020 PRINTCHES: 27) (CHR\$:69) PRINTCHES: 27) (CHR\$: 77)<br>
1030 D:MA\$: (23)<br>
1030 D:MA\$: (23)<br>
1050 PRINT: (CLR) (RVS)<br>
1050 PRINT: (CLR) (RVS)<br>
1050 PRINT: (CLR) (RVS)<br>
1050 PR  $\begin{array}{c} \mid \text{OFF1} \\ \mid \text{OFF1} \\ \mid \text{OFF1} \end{array}$ 1100 SLEEP)<br>1100 DD (CLR) (RVS) 500 SLEEP (1971)<br>1100 DR (RVS) (RVS) 1100 PRINT (RVS) 51<br>1100 PRINT (RVS) 500 PRINT (1971) (PRINT (1970)<br>1210 PRINT (DOWN) (RVS) 75 (OPP)<br>1210 PRINT (DOWN) (RVS) 77 (OPP)<br>1250 DRINT (DOWN) ( FRINCIPALE (OFF)<br>
(NEERLANDATO TRATTO SUPERIORE)<br>
(NEERLANDATO TRATTO SUPERIORE)<br>
(NEERLANDATO TRATTO LANDRORE)<br>
SERLANDATO TRATTO LANDRORE<br>
SALVATAGINO ETICHETTA<br>
CARCELLAZIONE ETICHETTA<br>
CARCELLAZIONE ETICHETTA<br>
FINE MENU PRINCIPALE DO<br>GETKEYQW\$<br>|IF\ASCIQW\$+ ~1331AND\ASC\QW\$+ ~1401THENEXIT 290 06:45C:QW\$1-13310030B10000.11000.12000.13000.14800.15000.16000.17680 ) LOOF<br>10 REX + TRATTO SUPERIORE +<br>10 REX + TRATTO SUPERIORE +<br>10 PRINT<br>40 RENTORE 1, 30 23 PRINT (RVS) (OFF) =<br>40 RENDORE 1, 30 23 PRINT (RVS) (OFF) =  $0040$ uusi<br>0060 DO<br>|{ETKEYWA\$|=27THENEXIT<br>|{EXSC{WW\$|=27THENEXIT<br>|PRINT||LEFT|||{LEFT|||WW\$|||RVS|||(OFF)||| 1070<br>Ideo )000 (FA)<br>0100 PRIMT (LEF),<br>0100 DOP<br>0100 DOP<br>0110 PREC-1TR2+(N+C\*40+1-F1-1M+Y)<br>0110 PREC-1TR2+(N+C\*40+1-F1-1M+Y)<br>0210 AF(C)+<br>0240 AF(C)+<br>040 PREC-1TR1+(N+C+F1) 0130 EVRC: 17023: IN-C\*40+1:F1-18+77<br>
0140 EVRC: 17023: IN-C\*40+1:F1-18+77<br>
0140 AF(C)-10-18+10:F0+F11<br>
0120 ER-PEEK(B)<br>
0120 ER-PEEK(B)<br>
0120 ER-PEEK(B)<br>
0120 ER-PEEK(B)<br>
0120 ER-PEEK(B)<br>
0130 EF(Q)-<9AKDQC:-111IKERE-20+ NEXT NEXTI 11(30 PRINT#1,R\$(1)<br>11:40 05809990000<br>11:60 R\$(17)<br>11:50 R\$(17)<br>11:50 R\$(17)<br>11:70 PORT\*1705 (2317) - X +(2317) - X<br>11:70 PORT\*1705 (2317)<br>11:00 OSNER PC-01P1=0<br>12:20 PORT\*1704 PRINT + (2317) TAB1191, -1 (R\$IT<br>12000 PORT+ O PRINT<br>O WINDOWI 1, 10,4 PRINT (RVS) (OFF) . 12050 W.W.<br>12060 DO<br>\*\*070 OETKEYWY 12080 IFASC(WW1)-2TTHENEXIT<br>12090 PRINT (LEFT) (LEFT) WW1 (RVS) (OFF)";<br>12100 LOOP

12110 FAST<br>12110 FAST<br>12120 P1024<br>12130 P0RC-1704-1N-C-40+1-F1-EN-72<br>12140 P0RC-1704-1N-C-40+1-F1-EN-72<br>12150 P0Re-PERK(B)<br>12150 P0Re-PERK(B)<br>12170 RF-G0<br>12120 IF(Q)--0ANDQ0--311THENRR-02-64<br>12190 IF(Q)--0ANDQ0--311THENRR - MEVE 14120 D-1024 - HERRICAN - 1924 - 1924 - 1924 - 1924 - 1924 - 1924 - 1924 - 1924 - 1924 - 1924 - 1924 - 1924 - 1924 - 1924 - 1924 - 1924 - 1924 - 1924 - 1924 - 1924 - 1924 - 1924 - 1924 - 1924 - 1924 - 1924 - 1924 - 1924 -